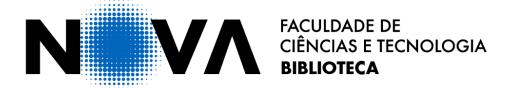

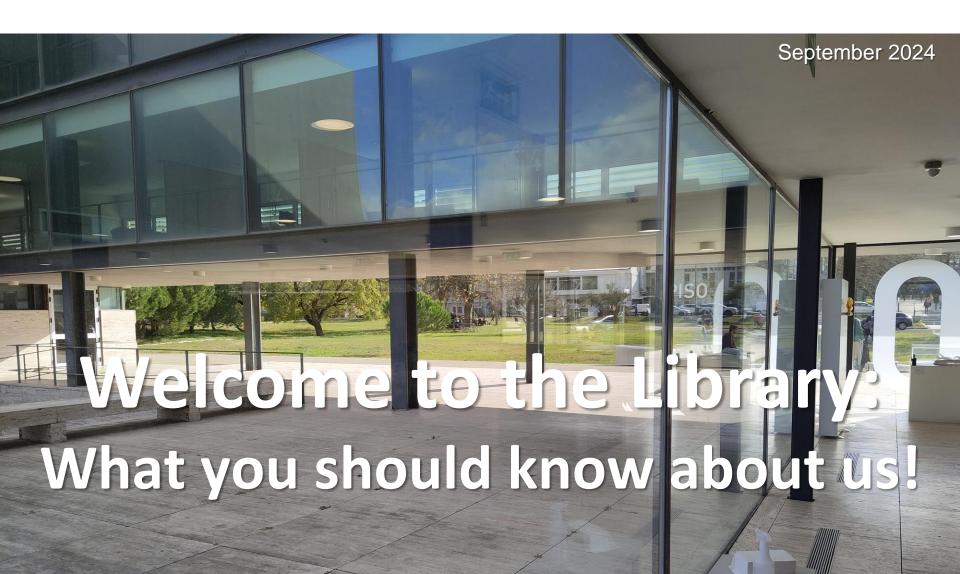

## Go to menti.com

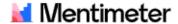

### Enter the code to join

It's on the screen in front of you

Join

We use cookies to provide this service and improve your experience.

×

Learn more

# At the library desks you can find

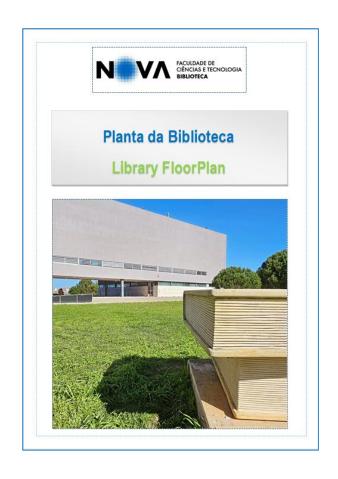

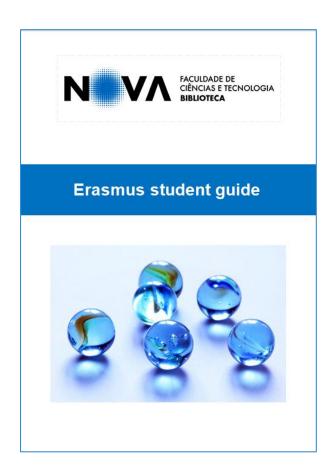

## The school database - CLIP

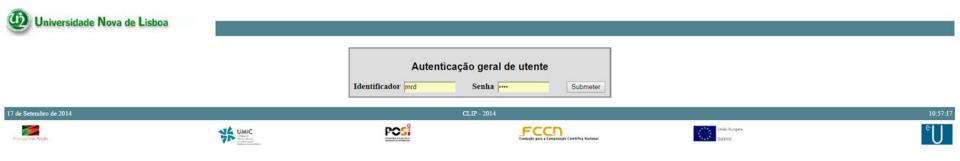

When you enroll in NSST, you're given an e-mail address and a password to access your personal and academic information on CLIP database.

(The first part of your e-mail address - before the simbol @ - will be your CLIP username).

CLIP's username and password will be your username and password for your personal area in Library online catalog, as well as for booking study rooms.

# To book a study room on CLIP

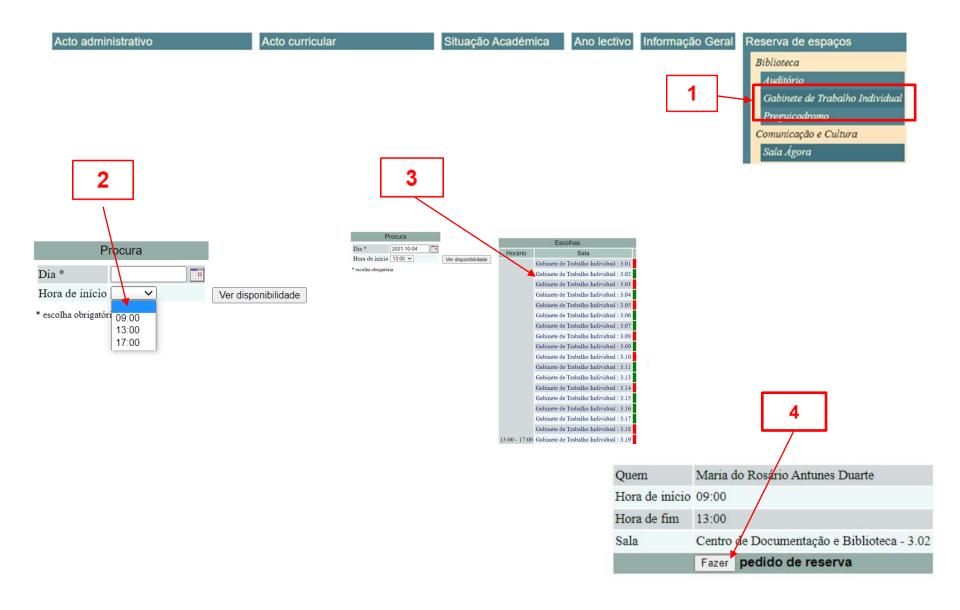

# **The Library Catalog**

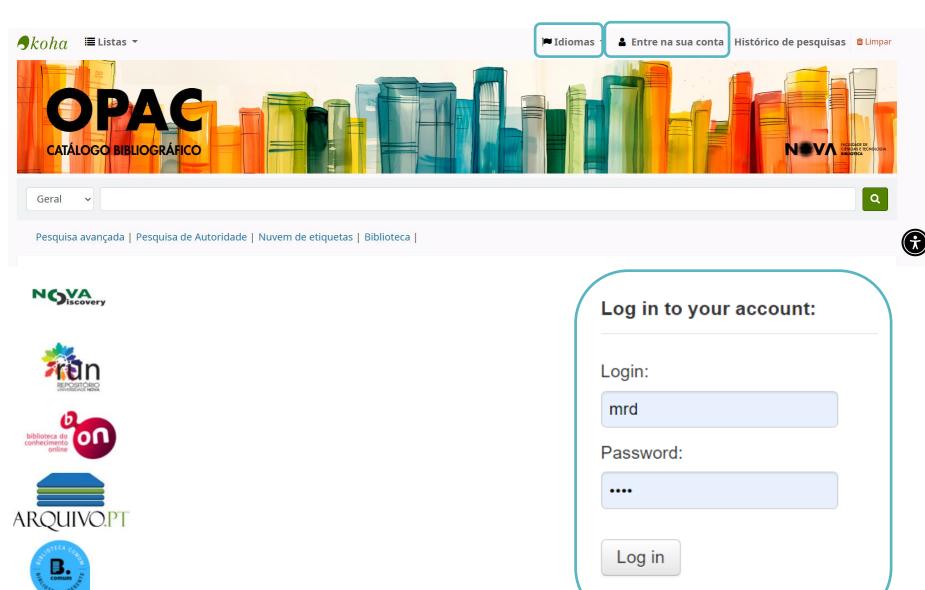

# To register in the library database

- ✓ Go to the Library web page
- ✓ MENU
- √ Área de leitor (Readers' area)

Congratulations!

You are now a registered Library user!

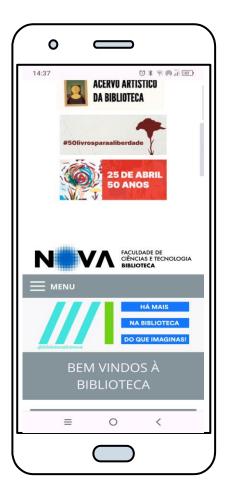

### **Book Loans**

| Users                  | Nº of documents | Loan period |
|------------------------|-----------------|-------------|
| Graduate students      | 5               | 10 days     |
| Post-graduate students | 10              | 30 days     |

- Documents can be renewed twice, as long as there is no reservation
- ✓ If you need a document on loan, you can make a reservation
- To avoid fines, do not return documents after the due date!
- ✓ Check the return date in your Reader's Area

## **Electronic resources**

- ✓ Library Catalog
- ✓ B-on (Biblioteca do conhecimento online- Online Library of Knowledge)
- ✓ E-books (accessible through the catalog)
- ✓ International databases and other information resources
- ✓ NOVA University Repository RUN

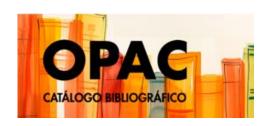

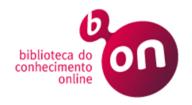

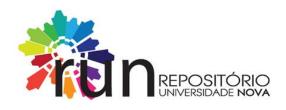

### Remote Access to Information resources

- ✓ It's possible to access all electronic resources from outside the Campus.
- Access requires remote connection to the NSST network via VPN and authentication with CLIP credentials.
- ✓ VPN refers to a network (Virtual Private Networking) to which authorized remote users can connect, becoming an integral part of that network, which operates on the infrastructure of a public network such as the Internet.
- ✓ For instructions for connecting via VPN and a support video see:

https://www.div-i.fct.unl.pt/servicos/vpn

# **Users training**

### The library's user-training program provides weekly workshops about:

- ✓ Search techniques and strategies
- ✓ Electronic resources (B-on and other databases)
- ✓ Bibliographic management software, like (Mendeley Reference Manager, Zotero, EndNote)
- Ethical use of information / How to avoid plagiarism
- ✓ How and where to publish
- ✓ Research data management
- ✓ Data management plans
- Scientific communication
- ✓ And much more ...

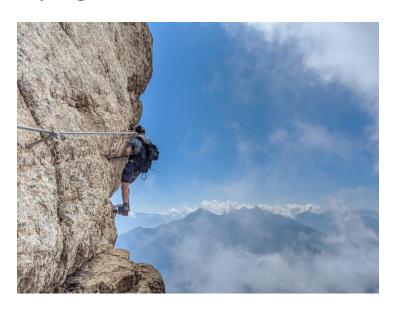

## FabLab FCT - how to make (almost) anything

#### What is a FabLab?

A place that provides access to digital manufacturing technologies.

It allows to use technological equipment generally only accessible for mass production.

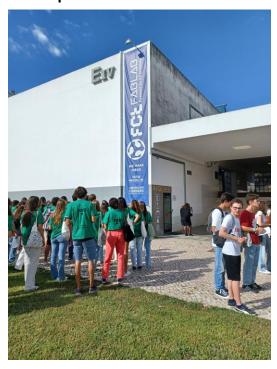

Reservations at: https://www.fctfablab.fct.unl.pt/

### **Equipment:**

- √ 3D printers
- ✓ Laser Cutter
- ✓ Vinyl cutter
- ✓ Electronics
- Precision milling machine
- ✓ 3D Scanner
- Sewing machine
- Thermoforming

You **need to reserve** the equipment beforehand

Weekly workshops throughout the school year

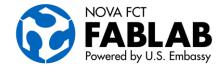

# We're here to help with ...

- ✓ Accessing Information resources
- Using information ethically
- Managing your sources automatically

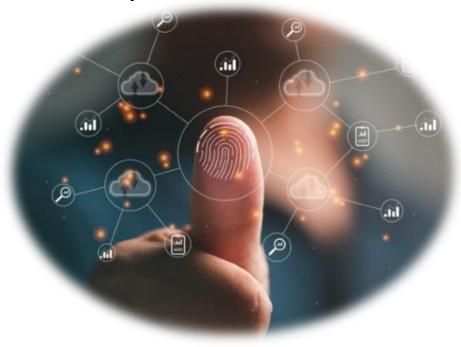

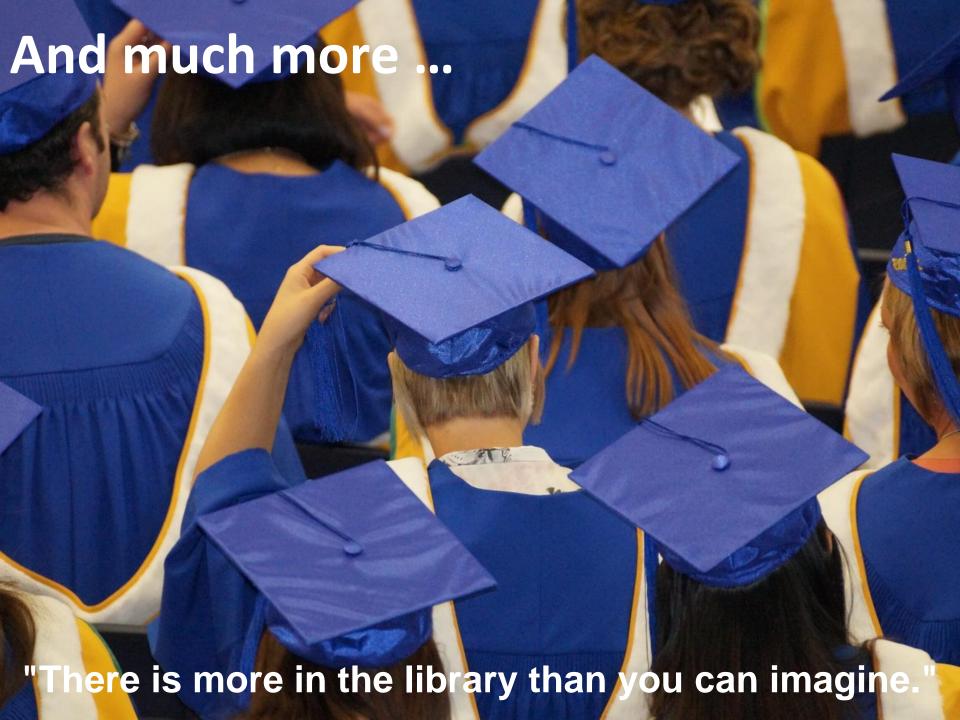

# Follow us

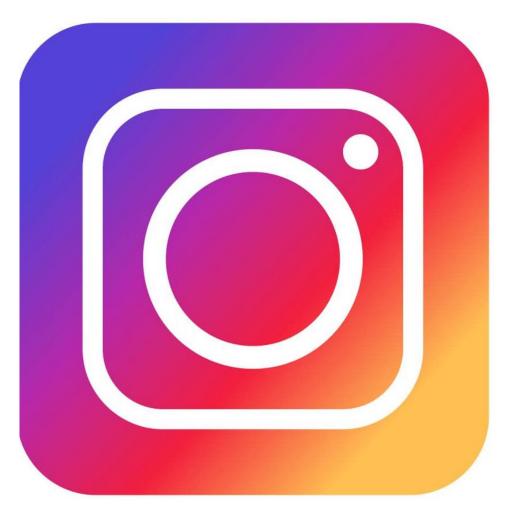

- @bibliotecafctnova
- @fctfablab

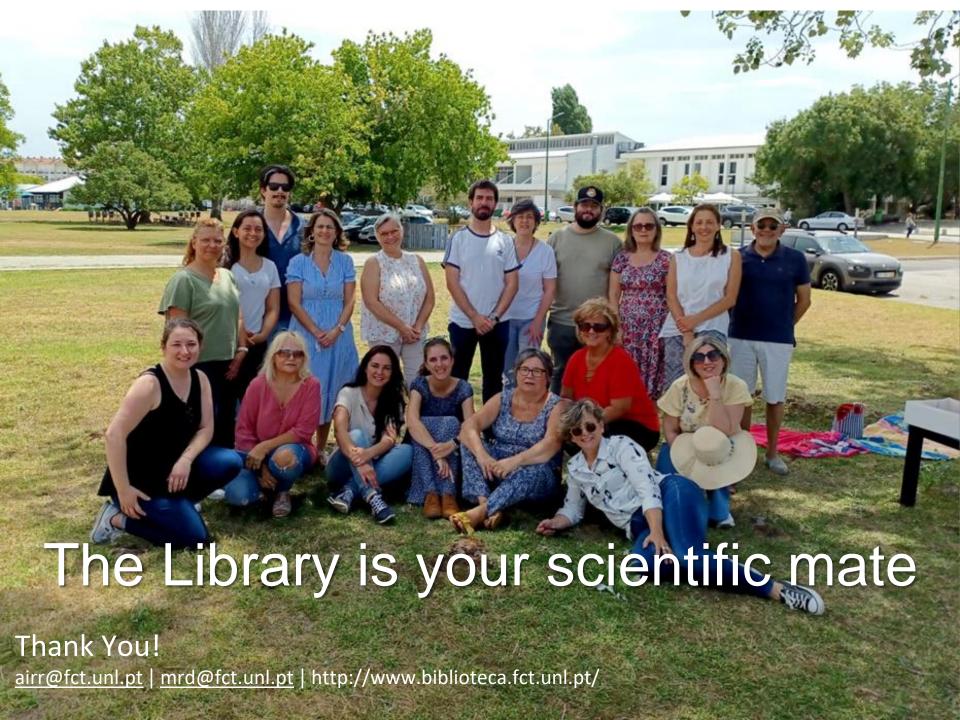